# BiDi-WiFi

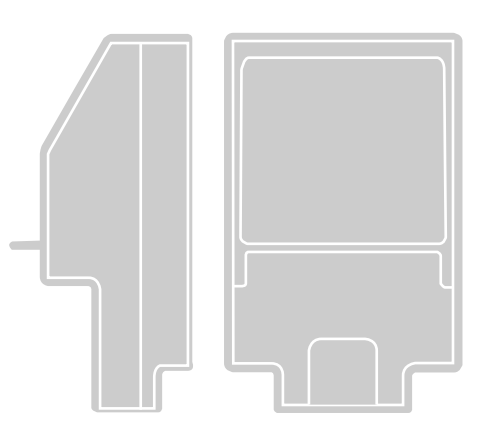

# Interfejs radiowy BiDi-WiFi

PL - Instrukcje i uwagi dla INSTALATORA w celu instalacji i konfiguracji centrali sterujących Nice

 Instrukcje dla UŻYTKOWNIKA KOŃCOWEGO do sterowania automatyką Nice do bram wjazdowych i garażowych

# **Nice**

# POLSKI

#### Instrukcje oryginalne i kompletne

# SPIS TREŚCI

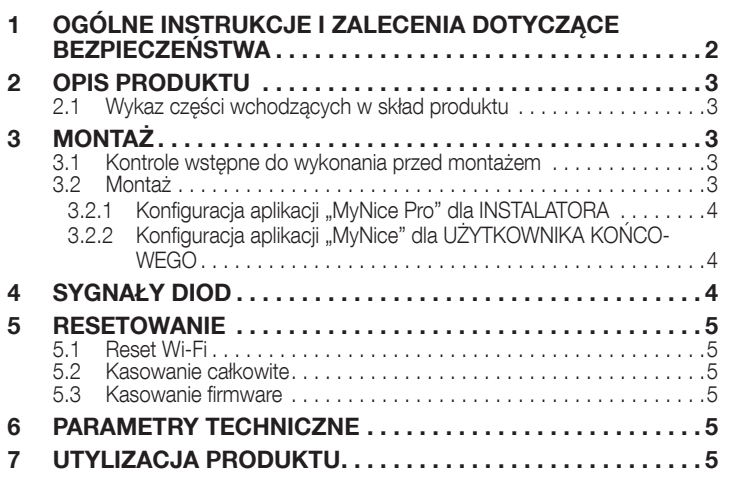

# OGÓLNE INSTRUKCJE I ZALECENIA<br>DOTYCZACE BEZPIECZEŃSTWA

/ UWAGA! – Dokument zawiera instrukcje i ostrzeżenia ważne dla bezpieczeństwa osób. Uważnie przeczytać wszystkie części niniejszej instrukcji. W razie wątpliwości, natychmiast wstrzymać instalację i skontaktować się z Pomocą Techniczną Nice.

 $\sqrt{!}$  UWAGA! – Ważne wskazówki: przechowywać niniejszą instrukcję w bezpiecznym miejscu, aby umożliwić jej konserwację i usuwanie produktu.

#### UWAGA! – Wszystkie instalacje i połączenia muszą być wykonane wyłącznie przez wykwalifikowany i kompetentny personel po odłączeniu centrali.

- Niniejszy produkt musi być używany wyłącznie wewnątrz lub, w razie użycia na zewnątrz, należy go chronić przed czynnikami atmosferycznymi za pomocą obudowy jednostki sterującej.
- Nie otwierać obudowy zabezpieczającej urządzenia, ponieważ zawiera obwody elektryczne, których nie można naprawić.
- Materiał opakowaniowy produktu podlega utylizacji zgodnie z obowiązującymi przepisami lokalnymi.
- Nie wykonywać modyfikacji żadnej części urządzenia. Działania inne niż wymienione mogą powodować nieprawidłowe działanie urządzenia. Producent zrzeka się wszelkiej odpowiedzialności za szkody wynikające z wprowadzania zmian do urządzenia.
- Nie umieszczać urządzenia w pobliżu źródeł ciepła i nie narażać go na działanie otwartego ognia. Działania te mogą spowodować uszkodzenie produktu i nieprawidłowe działanie.
- Produkt nie jest przeznaczony do użycia przez osoby (w tym dzieci) o ograniczonych zdolnościach fizycznych, zmysłowych bądź umysłowych lub przez osoby nieposiadające odpowiedniego doświadczenia i wiedzy. Osoba odpowiedzialna za bezpieczeństwo ma obowiązek zapewnienia nadzoru i szkolenia w zakresie użycia urządzenia.
- Nie pozwalać dzieciom bawić się urządzeniem.
- Przeczytać ostrzeżenia w instrukcji silnika, do którego interfejsu jest podłączany BiDi-WiFi.
- Zachować ostrożność podczas obsługi produktu, upewniając się, że nie jest on zgniatany, uderzany lub upuszczony, aby nie dopuścić do uszkodzenia.

# <span id="page-2-0"></span> $\, 2\,$  opis produktu

Urządzenie dodatkowe BiDi-WiFi za pomocą komunikacji WiFi, umożliwia konfigurację i kontrolę automatyki Nice Gate&Door kompatybilnej z protokołem BusT4.

UWAGA! – Wszelkie inne użycie, różne od opisanego lub wykorzystywanie produktu w warunkach otoczenia odmiennych, niż te, wskazane w niniejszej instrukcji jest niezgodne z przeznaczeniem i surowo zabronione!

#### 2.1 WYKAZ CZĘŚCI WCHODZĄCYCH W SKŁAD **PRODUKTU**

Na "*Rysunku [1](#page-2-1)*" przedstawiono główne części, z których zbudowane jest urządzenie BiDi-WiFi.

<span id="page-2-1"></span>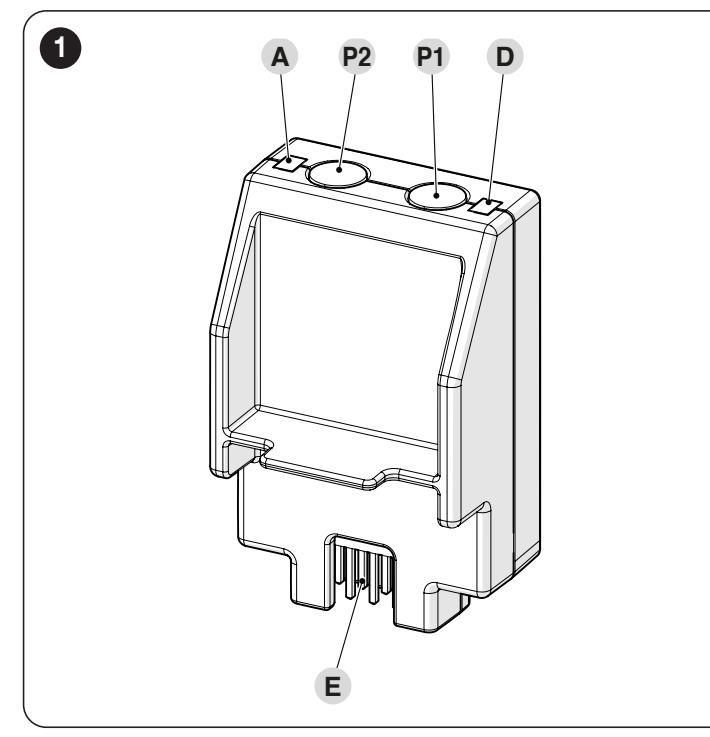

- **A** Dioda LED Wi-Fi<br> **P2** PRZYCISK Pairing
- **P2** PRZYCISK Pairing<br> **P1** PRZYCISK Reset (
- P1 PRZYCISK Reset (zob. rozdział *[RESETOWANIE](#page-4-1)*)
- **D** Dioda Power<br>**E** ZŁACZE Cen
- ZŁĄCZE Centrali sterującej

# 3 MONTAŻ

## 3.1 KONTROLE WSTĘPNE DO WYKONANIA PRZED MONTAŻEM

Instalacja urządzenia musi być wykonana przez wykwalifikowany personel, zgodnie z przepisami, normami i uregulowaniami prawnymi, oraz według niniejszej instrukcji.

UWAGA! W przypadku użycia połączenia BusT4 do interfejsu IBT4N, urządzenie BiDi-WiFi nie będzie mogło być podłączone do centrali.

Przed przystąpieniem do montażu urządzenia należy:

– sprawdzić i przygotować centralę Gate&Door Nice, w której jest obecne złącze IBT4N. Centrale ze złączem telefonicznym RJ11 nie są kompatybilne z **BiDi-WiFi** ("*Rysunek* **[2](#page-2-2)"**)

<span id="page-2-2"></span>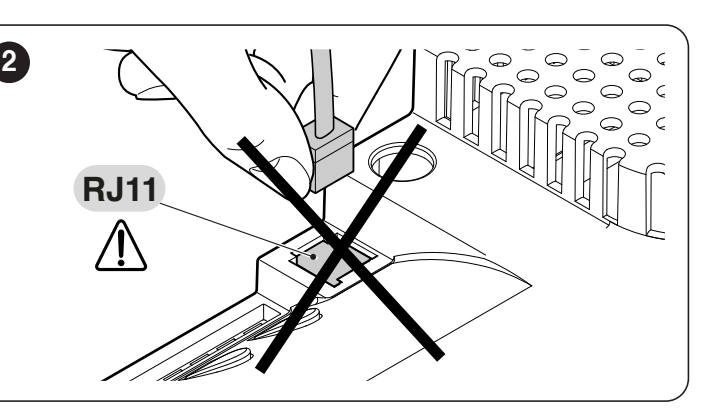

– być w posiadaniu smartfona z systemem Android 6.0.2 lub nowszym albo iPhone'a z systemem iOS 14.0 lub nowszym

mieć zainstalowane na smartfonie i skonfigurowane aplikacje MyNice Pro (dla instalatora) i MyNice (dla użytkownika końcowego), które można pobrać ze Sklepu Play lub Apple Store.

## 3.2 MONTAŻ

<span id="page-2-3"></span>3

- W celu dokonania montażu BiDi-WiFi:
- odłączyć zasilanie centrali od automatyki ("*Rysunek [3](#page-2-3)*")
- przed kontynuacją zgasić wszystkie diody centrali

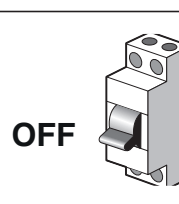

– jeśli są obecne, wyjąć elementy z tworzywa sztucznego (A) ze złącza IBT4N i upewnić się, że nie występują nieprawidłowości ("*Rysunek [4](#page-2-4)*")

<span id="page-2-4"></span>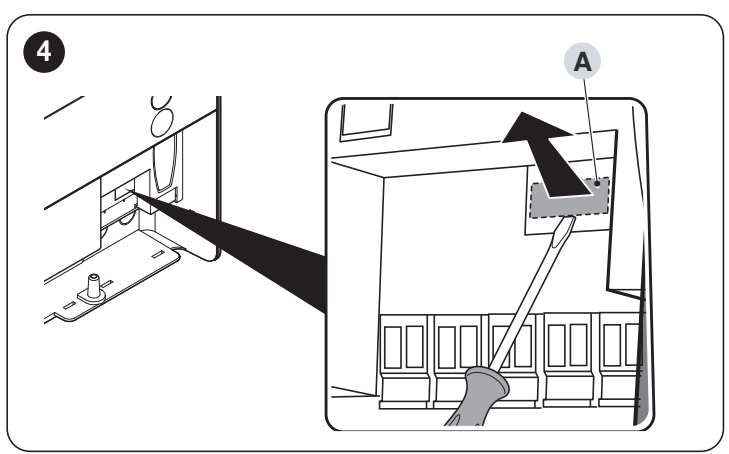

– włożyć BiDi-WiFi do złącza IBT4N (B) centrali ("*Rysunek [5](#page-2-5)*")

<span id="page-2-5"></span>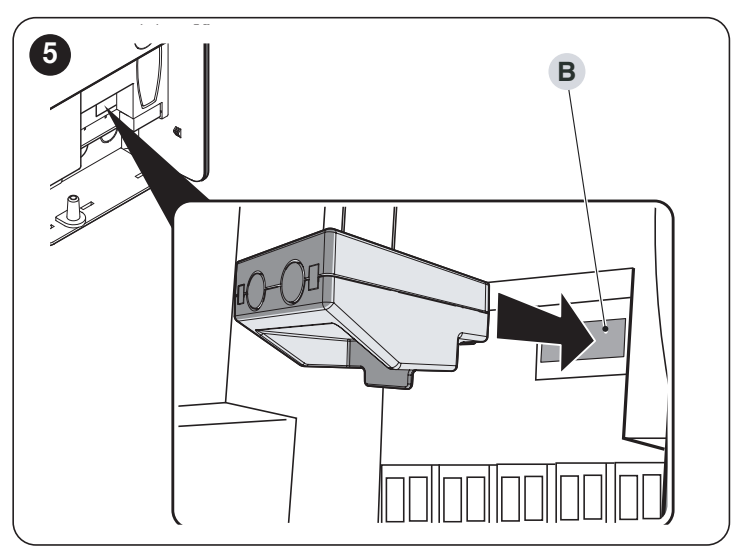

<span id="page-3-0"></span>UWAGA! W razie nieodpowiedniego umieszczenia, BiDi--WiFi może uszkodzić trwale centralę.

– podłączyć zasilanie do centrali ("*Rysunek [6](#page-3-1)*")

<span id="page-3-1"></span>6

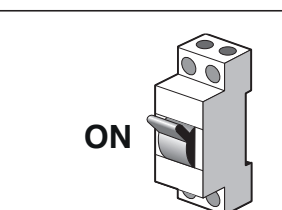

– odczekać, aż zacznie migać dioda WiFi (A) ("*Rysunek [7](#page-3-2)*")

<span id="page-3-2"></span>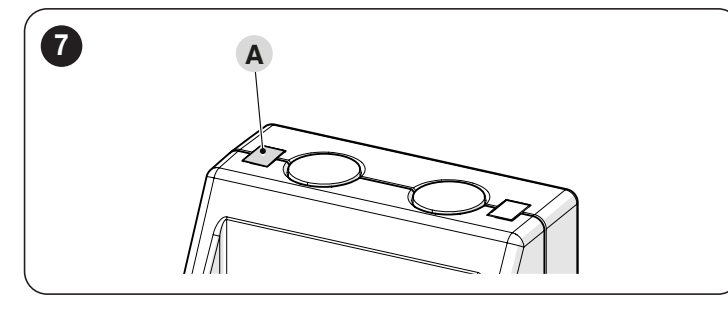

– teraz można wybrać jedną z dwóch różnych konfiguracji, w zależności od zastosowania BiDi-WiFi.

Przed przystąpieniem do konfiguracji upewnić się, że dioda LED Wi-Fi miga na zielono, a dioda LED zasilania świeci na zielono. W przeciwnym razie konieczne jest wykonanie pełnego resetu (zob. pkt [Kasowanie całkowite](#page-4-2)).

#### 3.2.1 KONFIGURACJA APLIKACJI "MYNICE PRO" DLA INSTALATORA

- Skonfigurować BiDi-WiFi przy użyciu aplikacji MyNice Pro w smartfonie, postępując zgodnie z instrukcjami zamieszczonymi w odpowiedniej instrukcji, którą można pobrać z ["link"](https://www.niceforyou.com/sites/default/files/upload/manuals/IDV0562B00IT.pdf).
- konfiguracja będzie zakończona, gdy DIODA WiFi (A) będzie świecić stałym, zielonym światłem ("**Rysunek [7](#page-3-2)**").

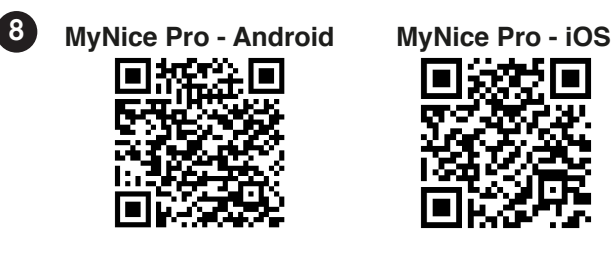

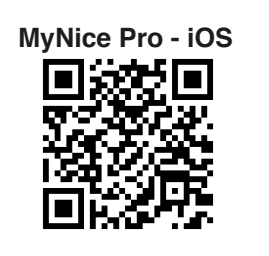

#### 3.2.2 KONFIGURACJA APLIKACJI "MYNICE" DLA UŻYTKOWNIKA KOŃCOWEGO

- Skonfigurować BiDi-WiFi za pomocą aplikacji MyNice z poziomu smartfona, dodając nowy system automatyki przez Wi-Fi.
- konfiguracja zostanie zakończona, gdy dioda LED Wi-Fi (A) zaświeci się w trybie ciągłym na zielono (połączony z Wi-Fi i chmurą) lub na pomarańczowo (niepołączony z chmurą) ("**Rysunek [7](#page-3-2)**").

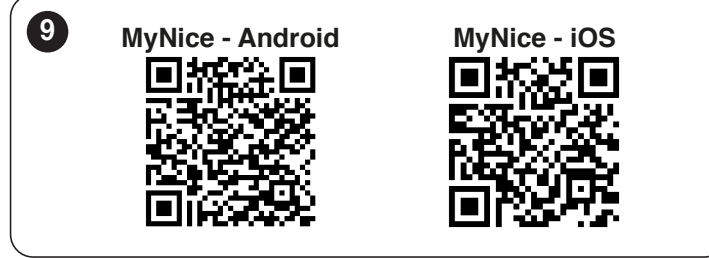

# 4 SYGNAŁY DIOD

W zależności od stanu funkcjonowania BiDi-WiFi, DIODY (A) i (D) mogą być podświetlone w sposób stały lub migający ("*Rysunek [10](#page-3-3)*").

<span id="page-3-3"></span>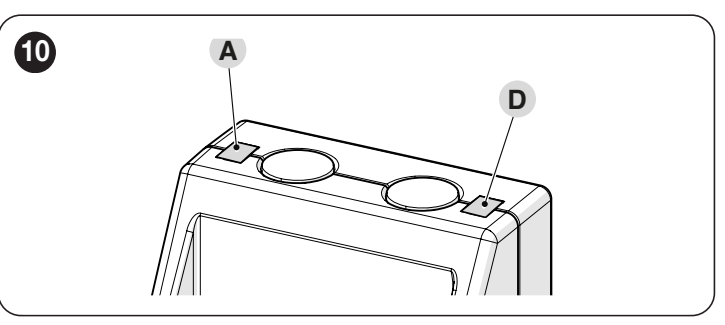

<span id="page-3-4"></span>*Tabela 1*

W "**[Tabela 1](#page-3-4)**" wskazano znaczenia sygnalizacji DIOD.

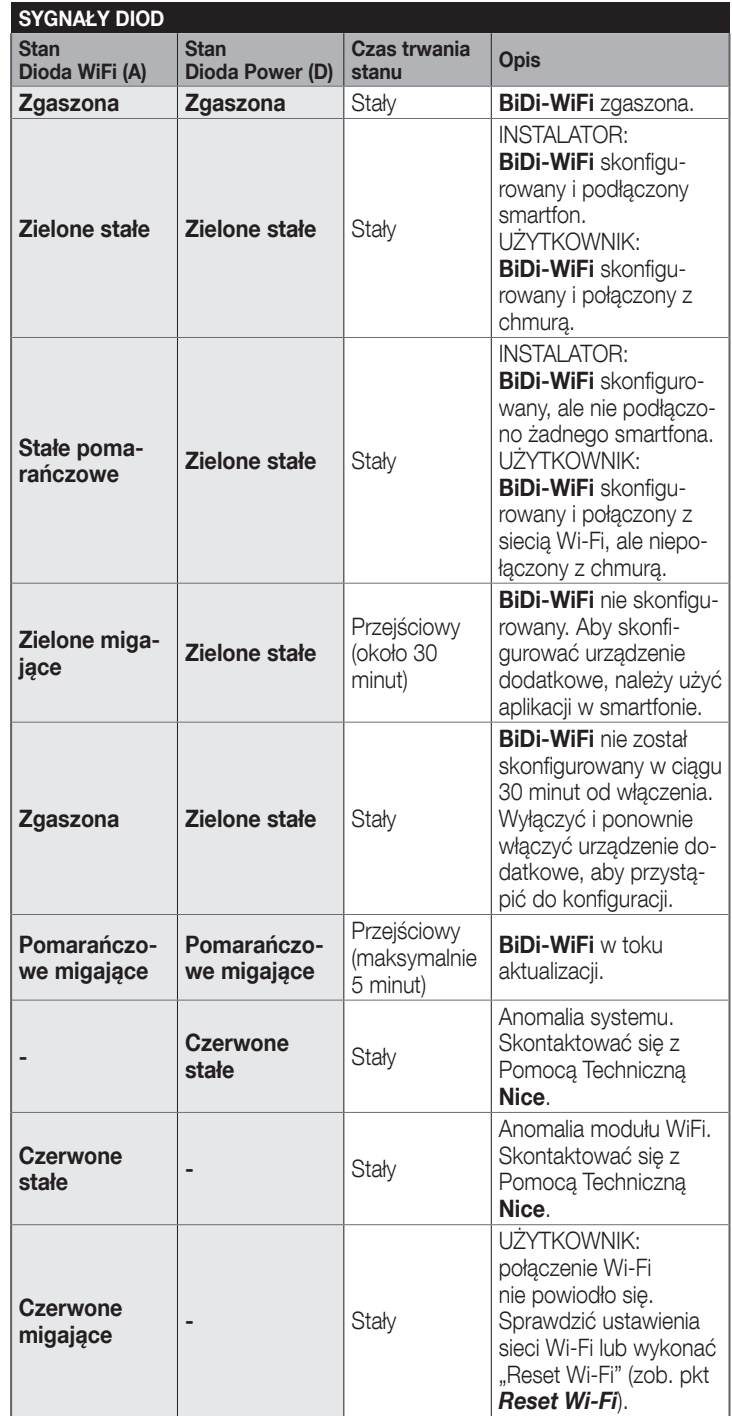

#### <span id="page-4-3"></span><span id="page-4-1"></span><span id="page-4-0"></span>5.1 RESET WI-FI

- Można zresetować ustawienia Wi-Fi urządzenia BiDi-WiFi. W tym celu: – przytrzymać wciśnięty PRZYCISK Reset (P1) przez co najmniej 3 se-
- kundy: wszystkie diody LED migają na zielono – zwolnić PRZYCISK Reset (P1). BiDi-WiFi uruchomi się ponownie i bę-
- dzie czekać na nową konfigurację Wi-Fi ("*Rysunek [11](#page-4-4)*").

<span id="page-4-4"></span>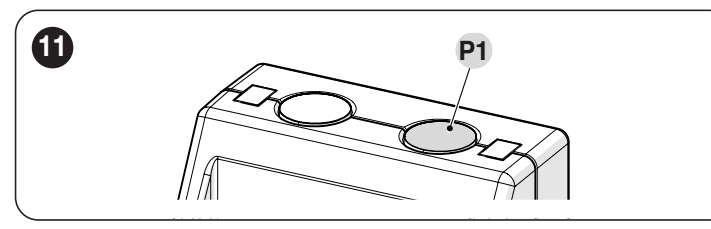

### <span id="page-4-2"></span>5.2 KASOWANIE CAŁKOWITE

Możliwe jest całkowite skasowanie BiDi-WiFi, aby skasować wszystkie ustawienia (jak ustawienia użytkownika, pliki i konfiguracja WiFi). W tym celu:

- przytrzymać wciśnięty PRZYCISK Reset (P1) przez co najmniej 10 sekund: wszystkie diody LED migają na czerwono
- zwolnić PRZYCISK Reset (P1) i zaczekać na ponownie uruchomienie urządzenia ("Rysunek [11](#page-4-4)").

### 5.3 KASOWANIE FIRMWARE

Możliwe jest przywrócenie poprzedniej wersji firmware i skasowanie wszystkich ustawień (ustawienia użytkownika, pliki i konfiguracja WiFi). W tym celu:

- przytrzymując wciśnięty BiDi-WiFi, podłączyć zasilanie do centrali z wciśniętym PRZYCISKIEM Reset (P1). Dioda WiFi (A) miga w kolorze czerwonym
- przytrzymać wciśnięty PRZYCISK Reset (P1) przez przynajmniej 10 sekund: dioda WiFi (A) przestanie migać
- zwolnić PRZYCISK Reset (P1) ("*Rysunek [12](#page-4-5)*").

<span id="page-4-5"></span>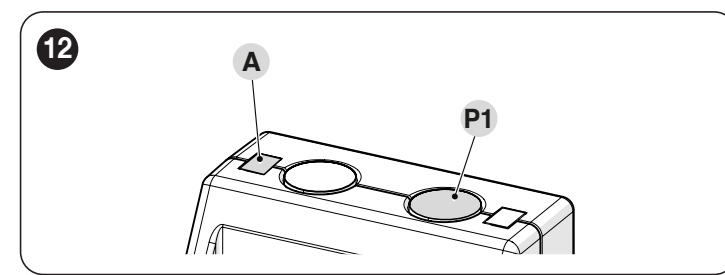

# $6$  PARAMETRY TECHNICZNE

**LA Zamieszczona charakterystyka techniczna odnosi się** do temperatury otoczenia wynoszącej 20°C (± 5°C). Nice S.p.A. zastrzega sobie prawo do wprowadzania zmian produktu w którejkolwiek chwili, gwarantując jego funkcjonalność i przewidziane zastosowanie.

*Tabela 2*

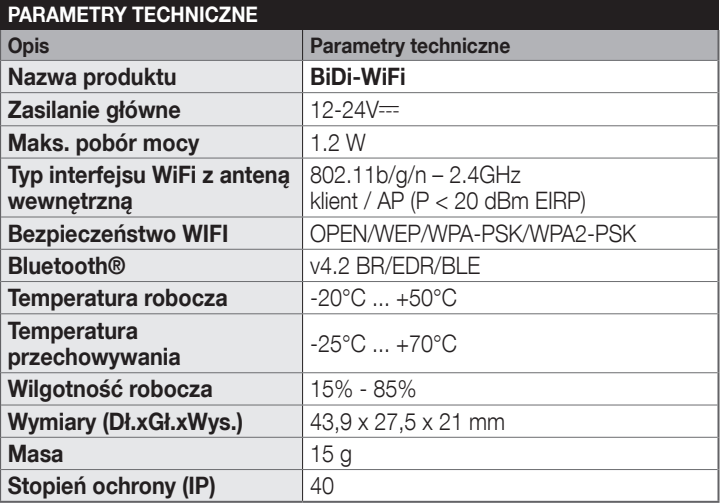

# 7 UTYLIZACJA PRODUKTU

#### Opisywane w tej instrukcji urządzenie jest integralną części automatyki, w związku z tym musi być poddawane utylizacji razem z nią.

Zarówno operacje montażu, jak również i demontażu po zakończeniu okresu eksploatacji urządzenia, muszą być wykonywane przez personel wykwalifikowany.

Produkt składa się z różnych materiałów: niektóre z nich mogą być poddawane recyklingowi, inne są przeznaczone do utylizacji. Zalecamy zapoznanie się z informacjami na temat recyklingu i utylizacji przewidzianymi w lokalnie obowiązujących przepisach dla danej kategorii produktu.

## UWAGA!

Niektóre części urządzenia mogą zawierać substancje zanieczyszczające lub niebezpieczne, które, jeżeli zostaną rozrzucone w otoczeniu, mogą wywierać szkodliwy wpływ na środowisko i zdrowie ludzkie.

**ILL Jak wskazuje symbol zamieszczony** obok, zabrania się wyrzucania urządzenia razem z odpadami domowymi. Należy więc przeprowadzić "selektywną zbiórkę odpadów", zgodnie z metodami przewidzianymi przez przepisy obowiazujące na Waszym terytorium lub oddać urządzenie do sprzedawcy podczas dokonywania zakupu nowego ekwiwalentnego urządzenia.

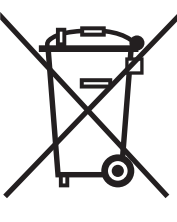

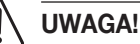

Lokalne przepisy mogą przewidywać wysokie kary za nielegalną utylizację urządzenia.

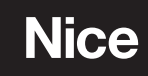

**Nice SpA** Via Callalta, 1 31046 Oderzo TV Italy info@niceforyou.com

**www.niceforyou.com**